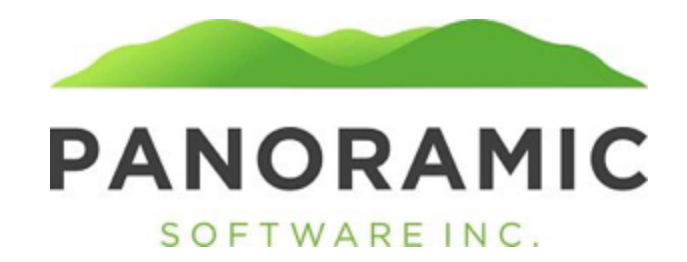

### **Budget**

Click on Budget to view a grid of a ward's Budget records

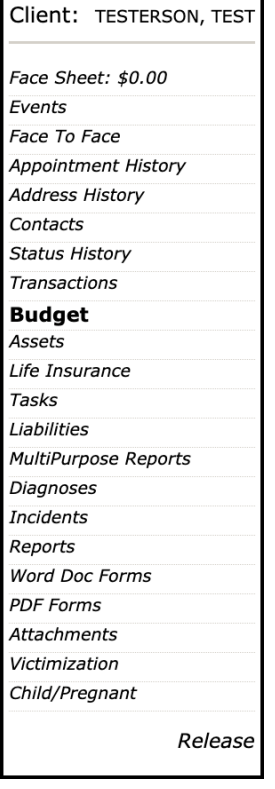

Click Insert from the Budget grid to insert/update the client's Budget records

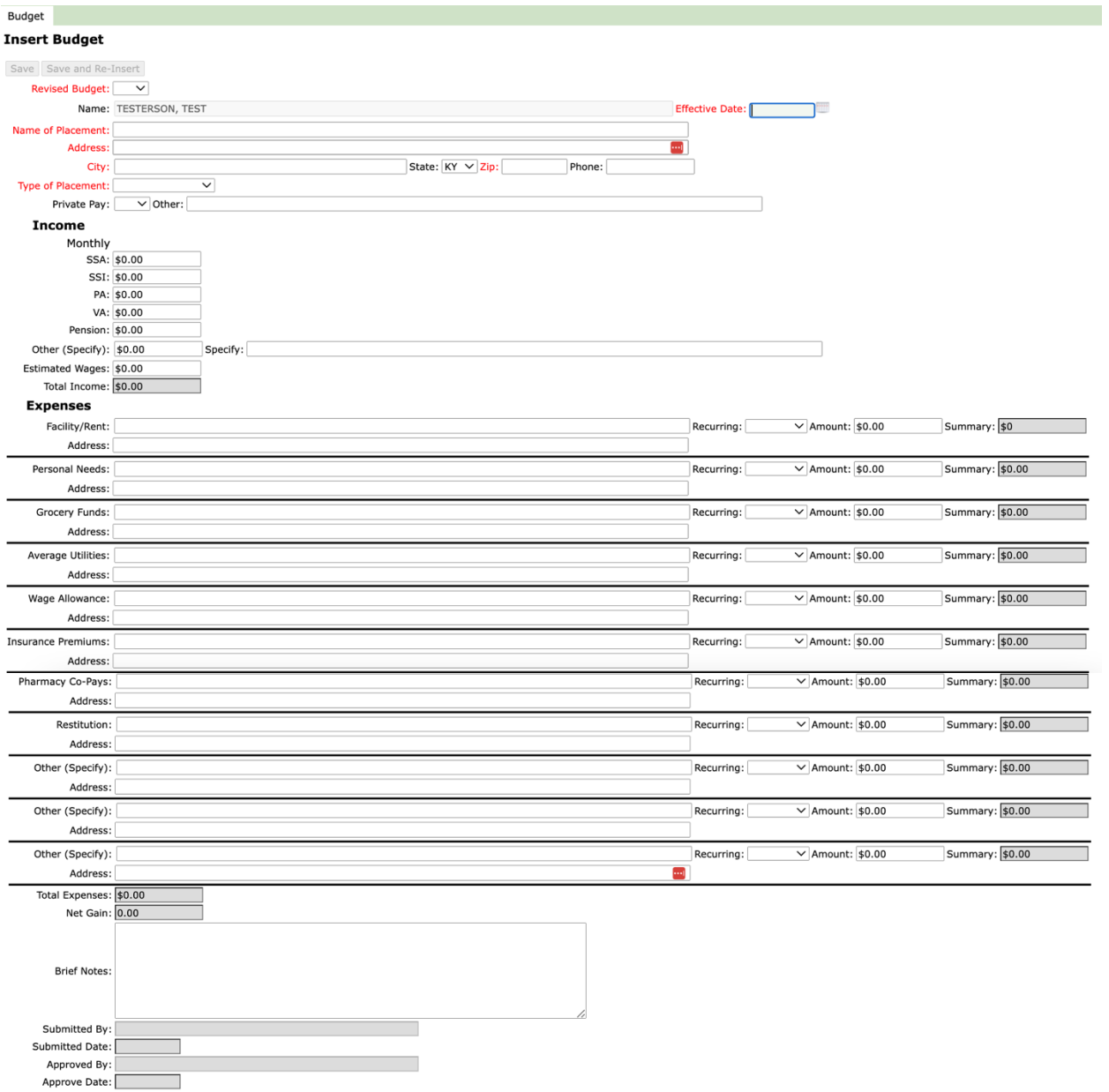

Save Save and Re-Insert

#### **Field Definitions:**

**Revised Budget:** Yes/No dropdown, defaults to blank – required to save **Client:** view only field of client name **Effective Date:** date field, defaults to blank– required to save **Name of Placement:** text field – required to save **Address:** text field – required to save **City:** text field – required to save **State:** text field – required to save **Zip:** text field – required to save **Phone:** phone field **Type of Placement:** dropdown field – required to save

```
SCL
Family
Living with Other
Assisted Living
Boarding Home
Homeless
CISABI
Group Home
Self
```
**Private Pay:** Yes/No, default to Blank **Other:** text vchar 100 **SSA:** dollar amount, defaults to \$0.00 **SSI:** dollar amount, defaults to \$0.00 PA: dollar amount, defaults to \$0.00 **VA:** dollar amount, defaults to \$0.00 Pension: dollar amount, defaults to \$0.00 **Other (specify):** dollar amount, defaults to \$0.00 **Specify:** text field **Estimated Wages:** dollar amount, defaults to \$0.00 **Total Income:** view only field that sums the Income fields **Facility/Rent:** text vchar 100 **Address:** text vchar 100 **Personal Needs:** text vchar 100 **Address:** text vchar 100 **Grocery Funds:** text vchar 100 **Address:** text vchar 100 **Average Utilities:** text vchar 100 **Address:** text vchar 100 **Wage Allowance:** text vchar 100 **Address:** text vchar 100 **Insurance Premiums:** text vchar 100 **Address:** text vchar 100 **Pharmacy Co-Pays:** text vchar 100 **Address:** text vchar 100 **Restitution:** text vchar 100 **Address:** text vchar 100 **Other (specify):** text vchar 100 **Address:** text vchar 100 **Other (specify):** text vchar 100 **Address:** text vchar 100 **Other (specify):** text vchar 100 **Address:** text vchar 100 **Recurring:** dropdown that defaults to blank with Weekly, Biweekly, Monthly **Amount:** dollar amount, defaults to \$0.00 **Summary:** Calculated dollar amount field based on Recurring and Amount.

- o If Recurring = "Weekly", then Amount  $*$  4
- $\circ$  If Recurring = "Biweekly" then Amount \* 2
- $\circ$  If Recurring = "Monthly" then Amount

**Total Expenses:** view only field that sums the above the Expense fields

**Net Gain:** view only field of the difference between Total Income and Total Expenses – This can be positive or negative.

**Brief Notes:** unlimited text field **Submitted By:** Username of user who clicked Submit button **Submitted Date:** Date Submit button was clicked **Approved By:** Username of user who clicked Approved button **Approved Date**: Date Approved button was clicked

### **Budget Page Submit Button**

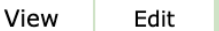

## **View Budget**

### Submit Budget

- Clicking the button will populate the view only fields "Submitted By" and "Submitted Date". A Message is generated to the Supervisor of the client's assigned GSSW.
	- $\circ$  Subject = Budget submitted for approval
	- o Message = Client {clientfirstname clientlastname} has a Budget for approval
		- Clicking on the Message will open the Client/Budget record

### **Budget Page Approve Button**

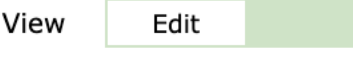

# View Budget

Submit Budget | Approve Budget

- Clicking the button will populate the view only fields "Approved By" and "Approved Date". This also generates an email (KY will send the email address).
	- o Subject= "New Budget submitted"
	- o Body= "Budget submitted for {client 1st initial and clientlastname 1st 4 characters} *For example, Nick Somoff would be NSomo*